## **Verknüpfungsanleitung über Shining 3D Dental Cloud**

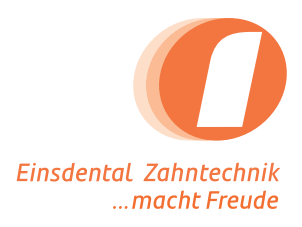

- Bitte loggen Sie sich unter dental3dcloud.com ein. Öffnen Sie ggf. das Menü.
- Klicken Sie in der linken Seitenleiste auf "Connection". **2**
	- Klicken Sie oben rechts auf "+ New".

**1**

**3**

**4**

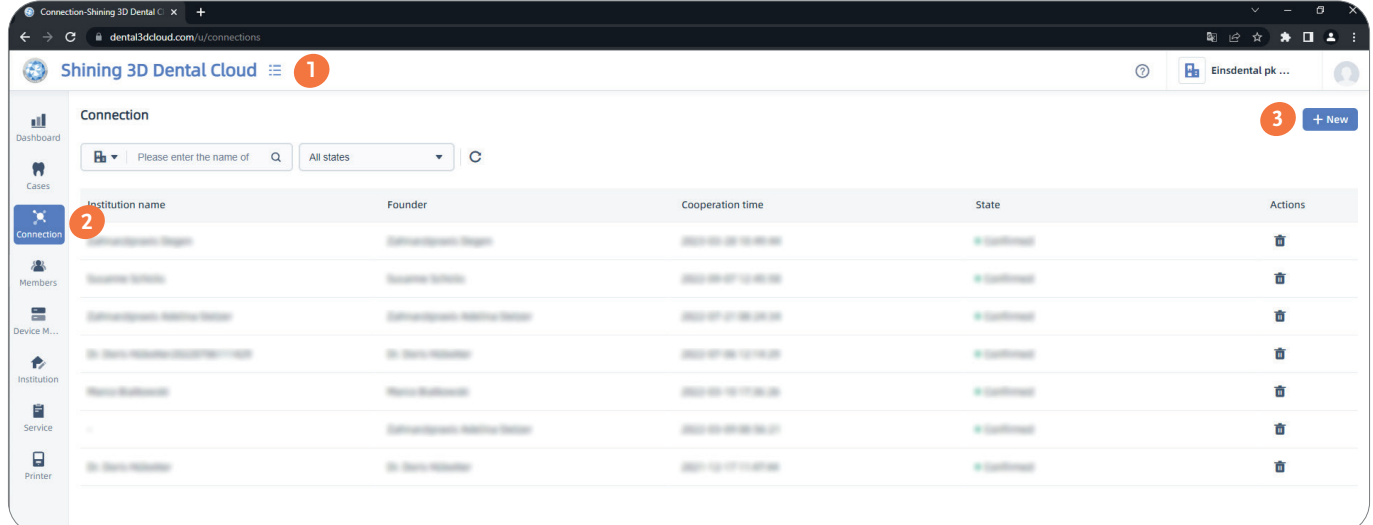

Bitte geben Sie im Suchfeld "Einsdental" ein und fügen Sie uns hinzu.

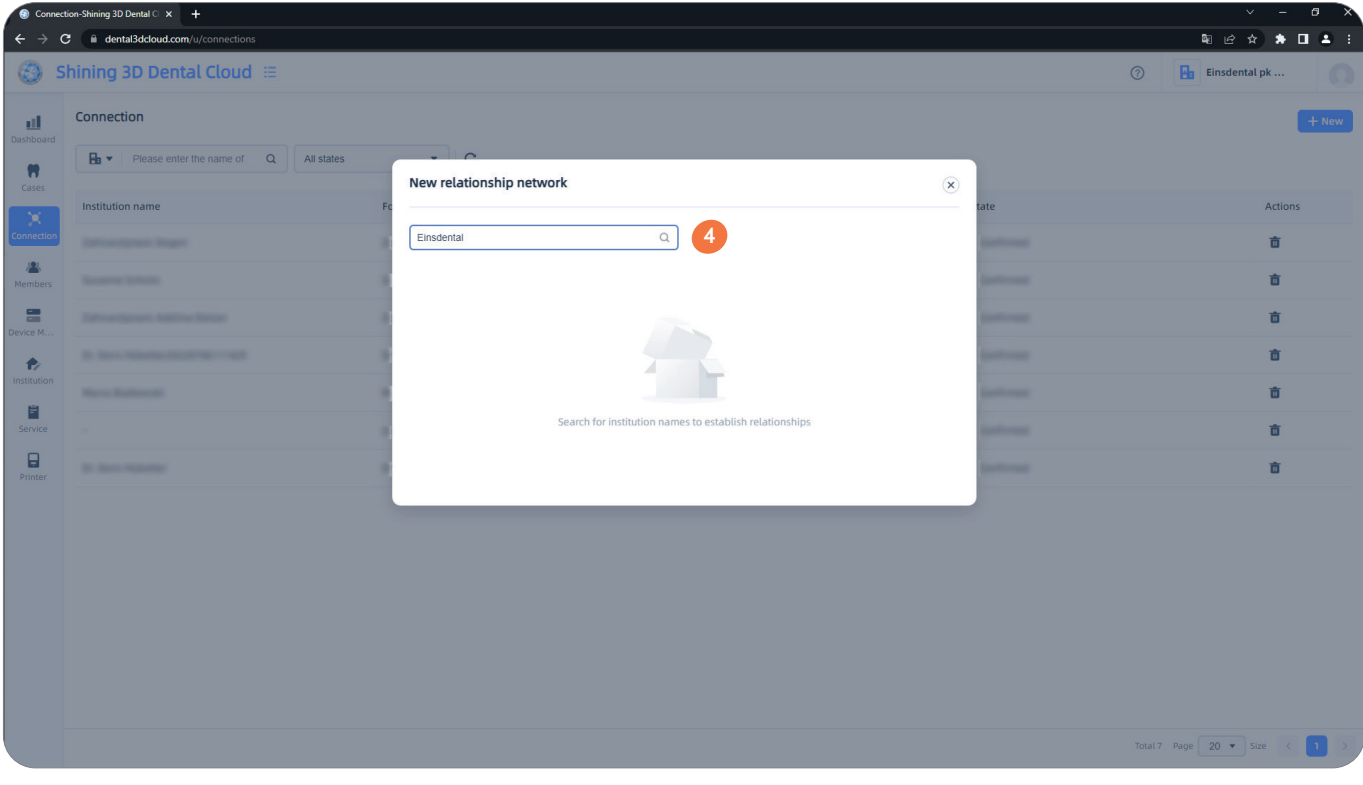

einsdental p+k GmbH Sachsendamm 93, 10829 Berlin info@einsdental.de www.einsdental.de

Tel: 030-398 05 21-0 Fax: 030-398 05 21-29